Americo-Legacy.

- 1. [www.legacynet.com](http://www.legacynet.com/)
- 2. Register Guest Access

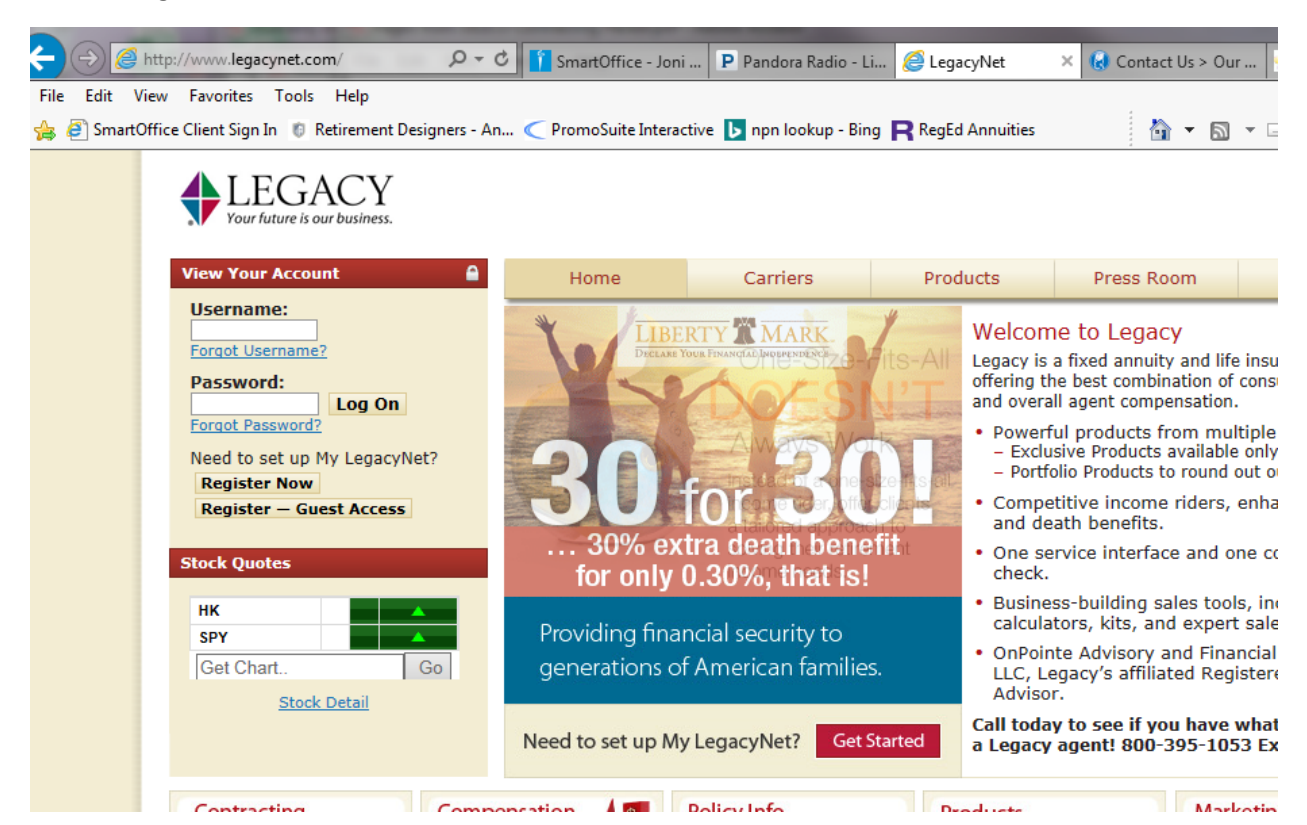

- 3. Enter Guest Access Code "legacy12"
- 4. Fill in your information to create a guest legacy login

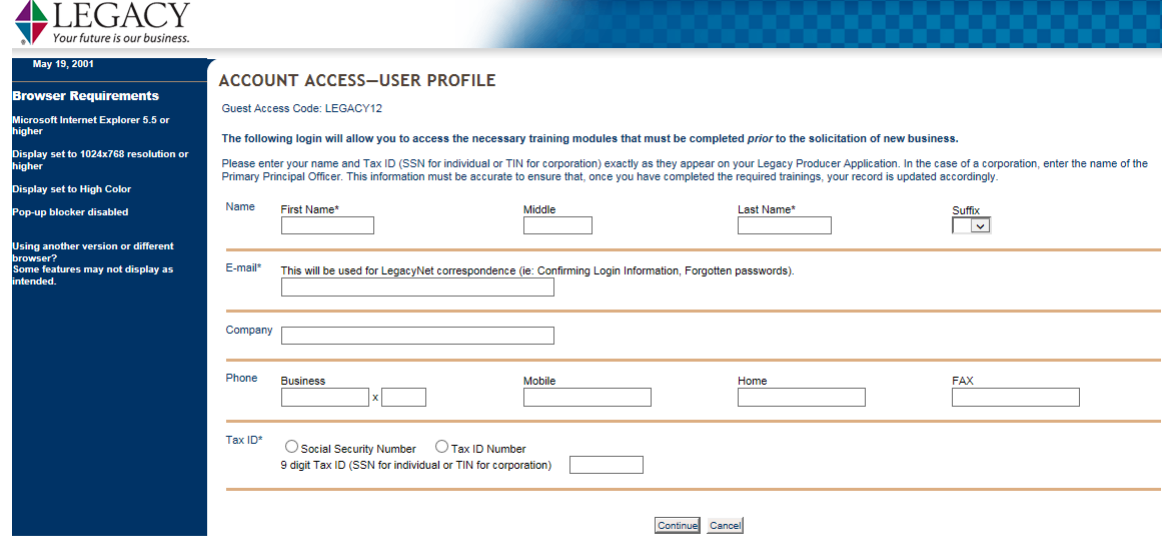

@2001-2015 Legacy Marketing Group<sup>®</sup>. All Rights Reserved.

5. Once Logged in, Under "Legacy Service Center" Select the Red Box on the Right of the page "Product Training Requirements" –

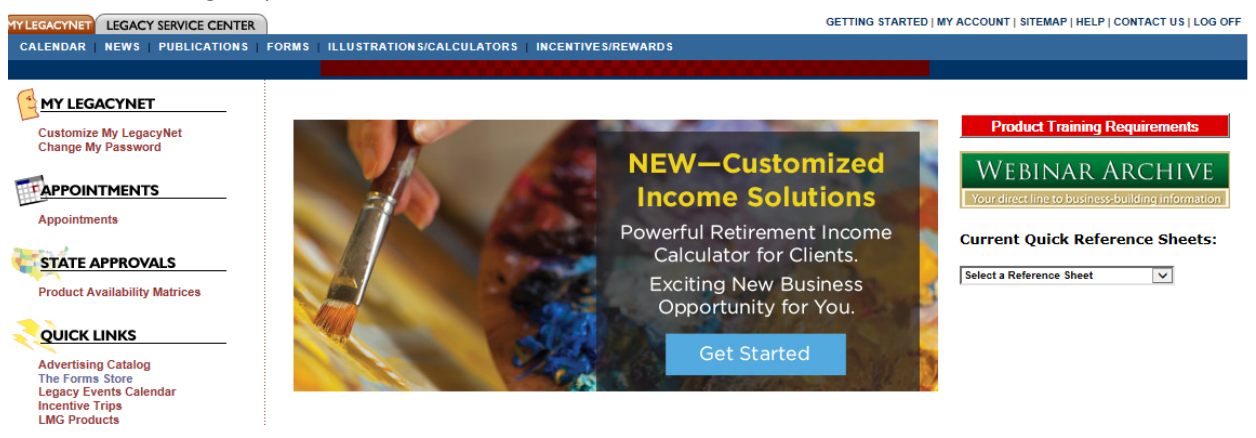

6. Complete Required Training and Submit the acknowledgement Form to Legacy-Americo's Administrative Office.

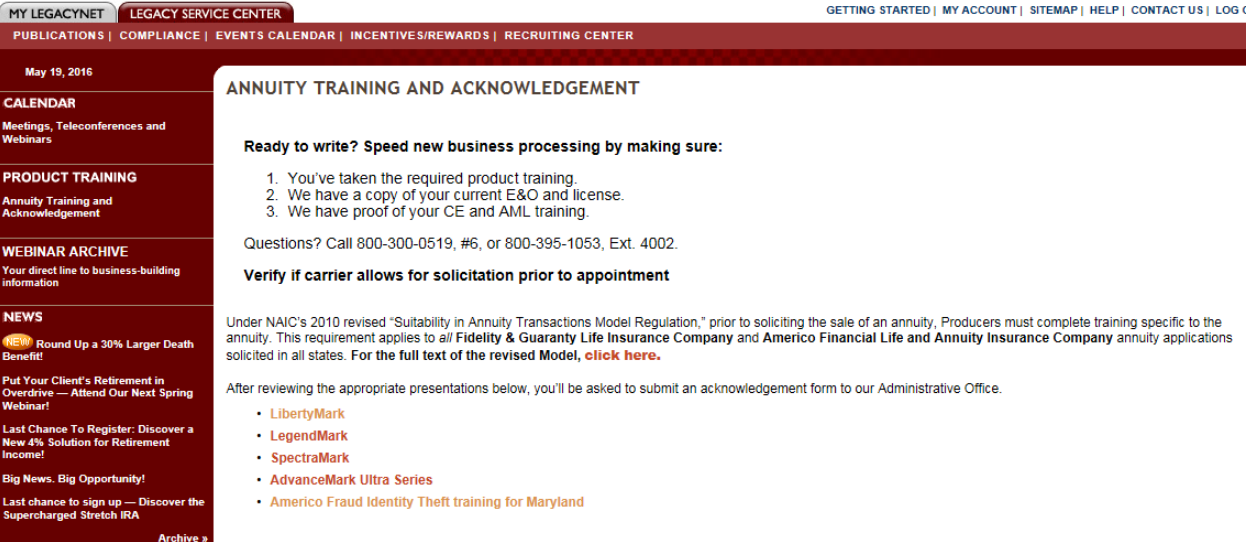